# Bush 631: R Markdown template

### **Instructions**

This document provides you with specific instructions on adjusting the R Markdown template for your own documents. I present step-by-step details on each section of the template file.

### **The YAML (document setting)**

In this section, you **only** change:

- *Title* of your document.
- *Author* name.

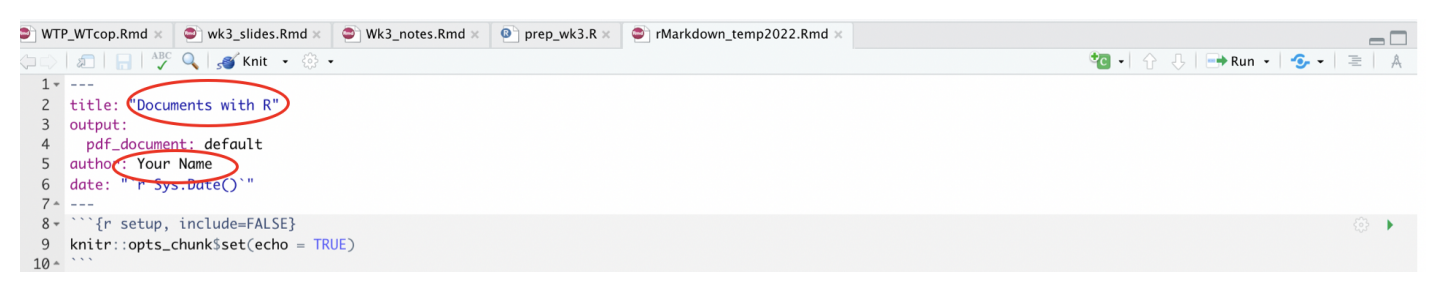

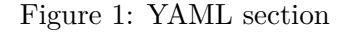

Then, in the first code chunk section (gray area):

- Upload any required package (remember package has to be installed first!!).
- Add data (you need to specify the location of the data on your machine)
- **Do not** change the knitr::opts\_chunk line.

| $\bullet$ wk3_slides.Rmd $\times$<br>$\blacktriangleright$ WTP_WTcop.Rmd $\times$                                                                                      | $Wk3$ _notes.Rmd $\times$<br>$\bullet$ prep_wk3.R $\times$<br>$\bullet$ rMarkdown_temp2022.Rmd $\times$ | $\Box$ |
|----------------------------------------------------------------------------------------------------|----------------------------------------------------------------------------------------------------|--------|
| $\langle \Box \Box \rangle \parallel \mathfrak{D} \parallel \blacksquare \parallel \mathfrak{A}^{\text{BC}} \; \mathsf{Q} \parallel$ s Knit $\cdot \circledcirc \cdot$ |                                                                                                    |        |
| $1 - - -$<br>2 title: "Documents with R"<br>3 output:<br>4 pdf_document: default<br>5 author: Your Name<br>6 date: "`r Sys.Date()`"<br>$7 - - -$                       |                                                                                                    |        |
| $8  \gamma$ {r setup, include=FALSE}<br>9 $knitr::opts_{chunk}\$set(echo = TRUE)$<br>$10 - 11$                                                                         | Upload (installed) packages<br>Add data (folder on your machine)                                        | ۞ ▶    |

Figure 2: Packages and Data

## **Main text section**

In the main white space we add the text of our document.

- Add any content.
- Follow the instructions file [\(Course Website Link\)](https://rotemdvir.github.io/Bush631-Spring22/Assignments/Markdown_Inst.pdf) for any formatting rules/suggestions.

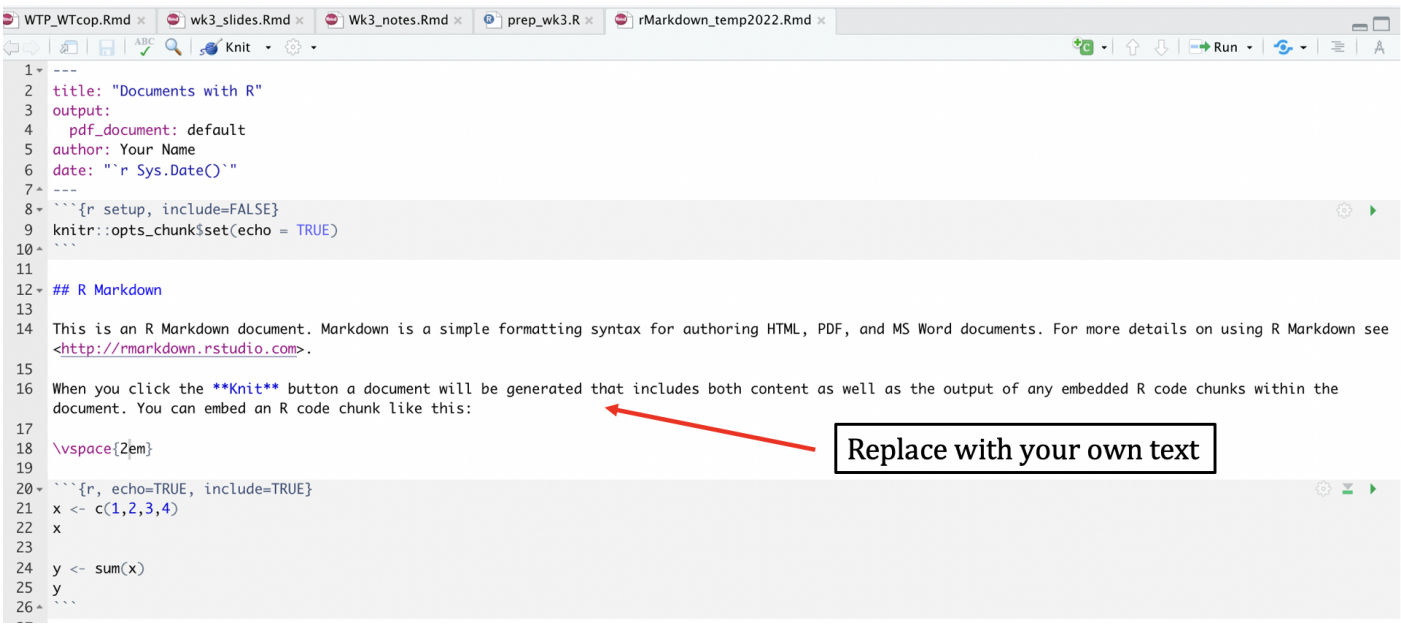

#### **Data analysis**

\* Run your analysis in the code chunk below the text area (same as R script file).

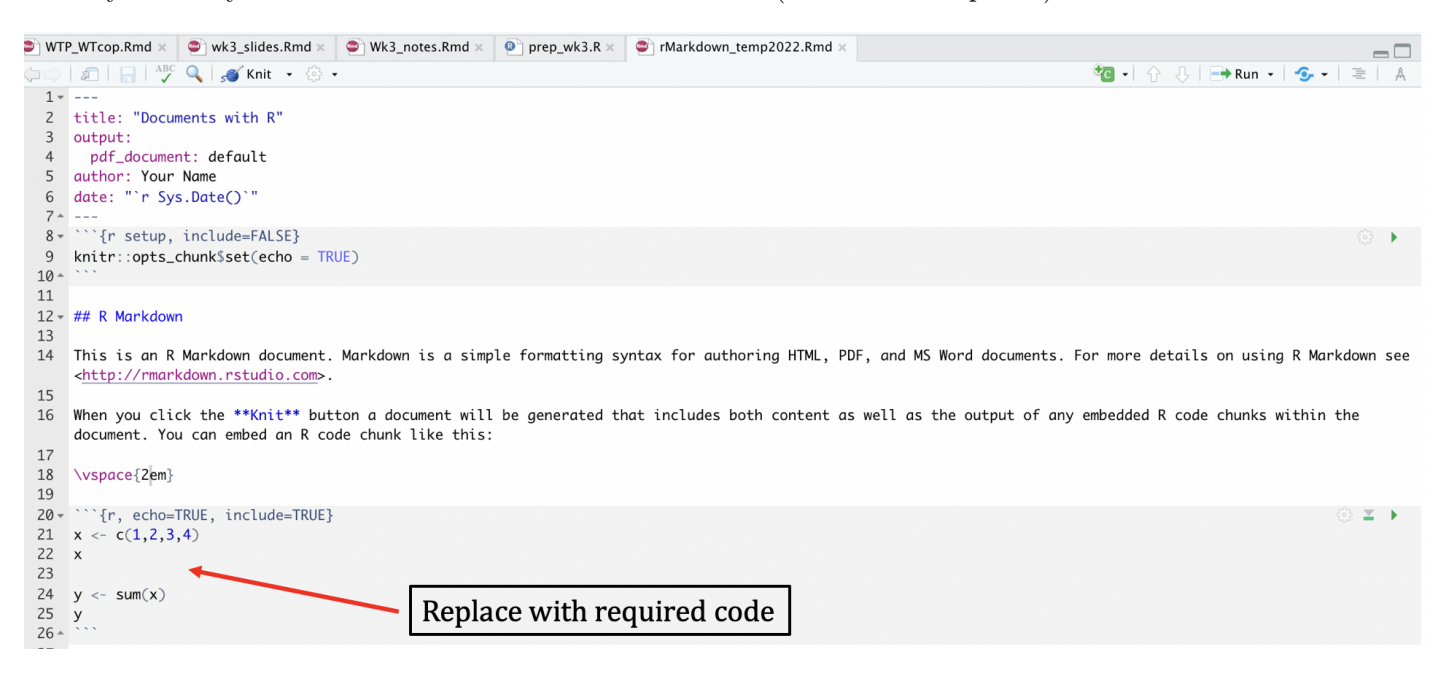

Figure 3: Code for data analysis

- You can add multiple R code chunks and text sections to your document.
- Use the \vspace{1em} command to 'space-out' your content in the document.
- Click "Knit" to create the PDF output.